# **RECORTANDO VÍDEOS**

**Software:** Video Dub

### **Passo 1:**

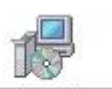

Após baixar o software, Clic duas vezes sobre o ícone FreeVideoDub.exe Deverá aparecer a janela abaixo:

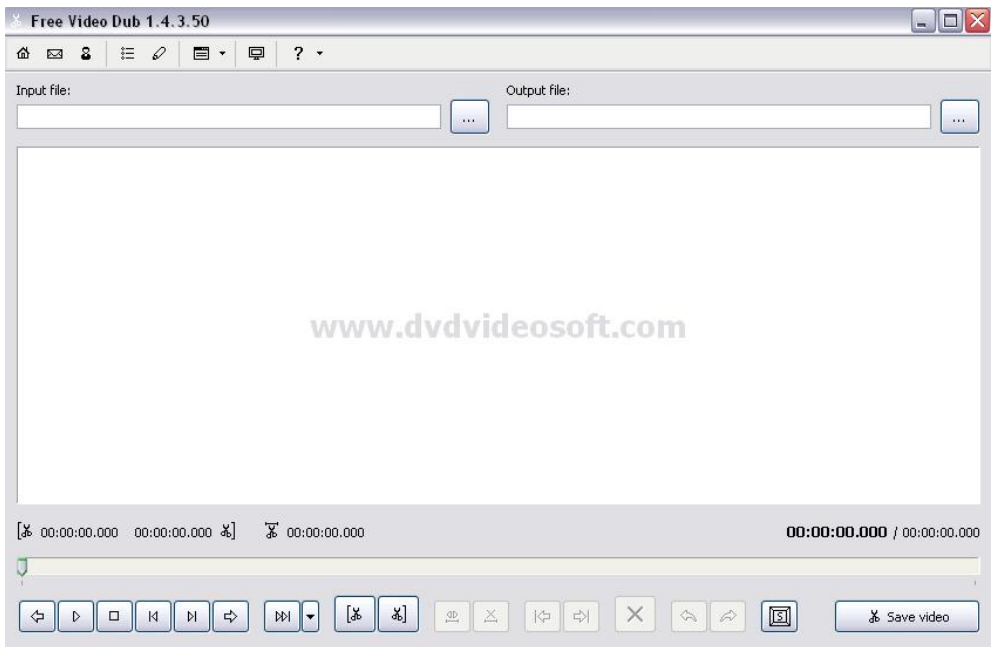

### Se por um acaso abrir a janela da WEB feche-a

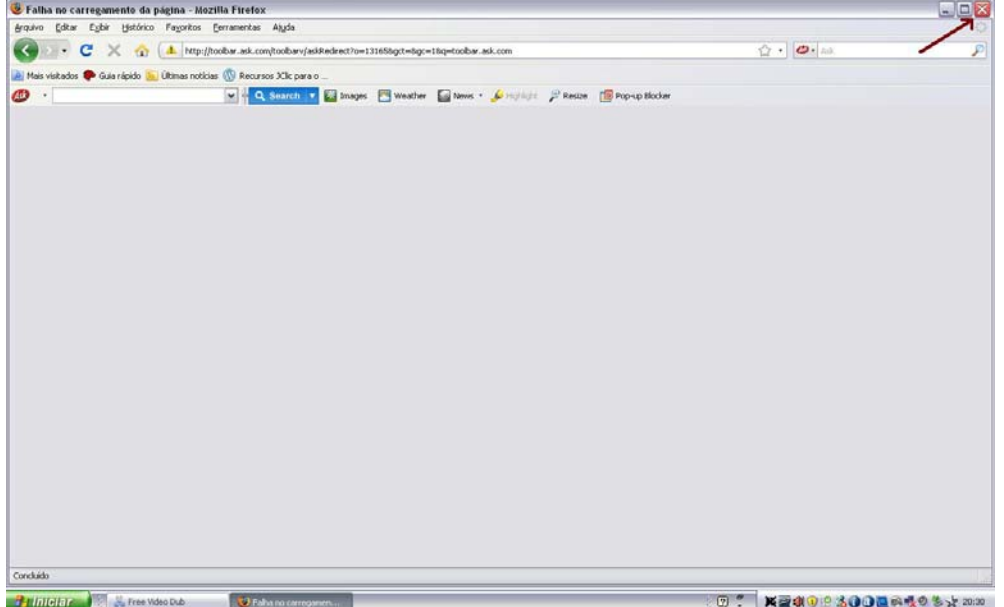

### **Passo 2:**

Clic em Imput file e selecione o vídeo que deseja fazer o(s) recorte(s); Clic em Output file para indicar o destino do recorte.

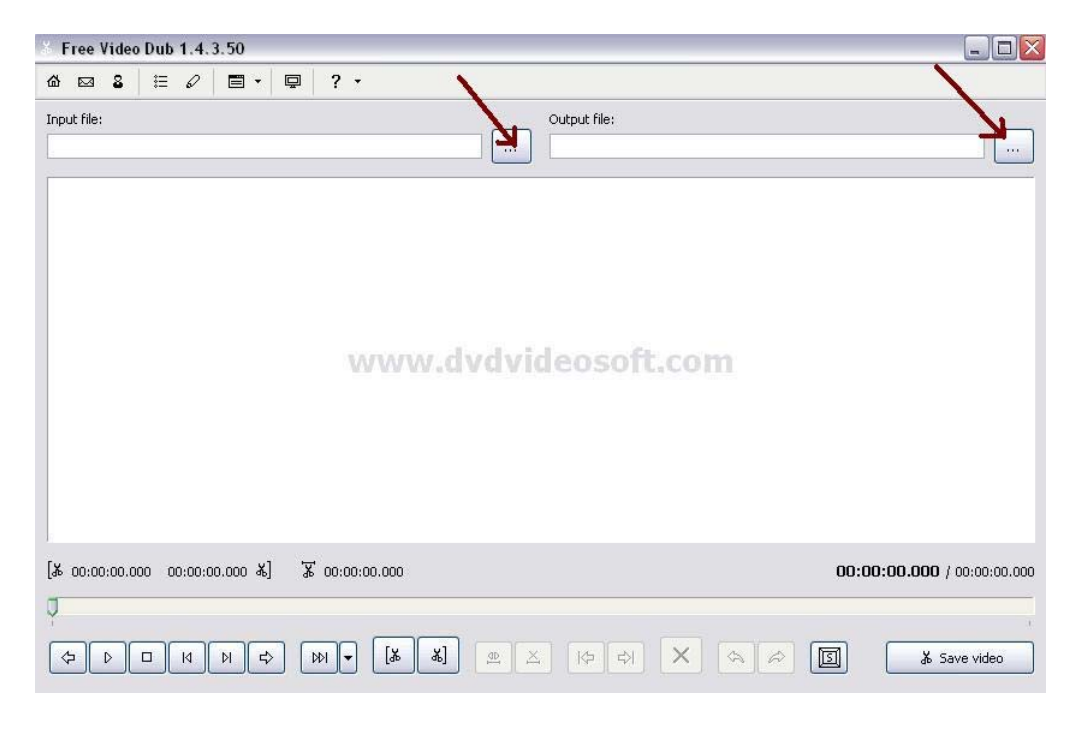

### **Passo 3:**  Aparecerá a tela abaixo:

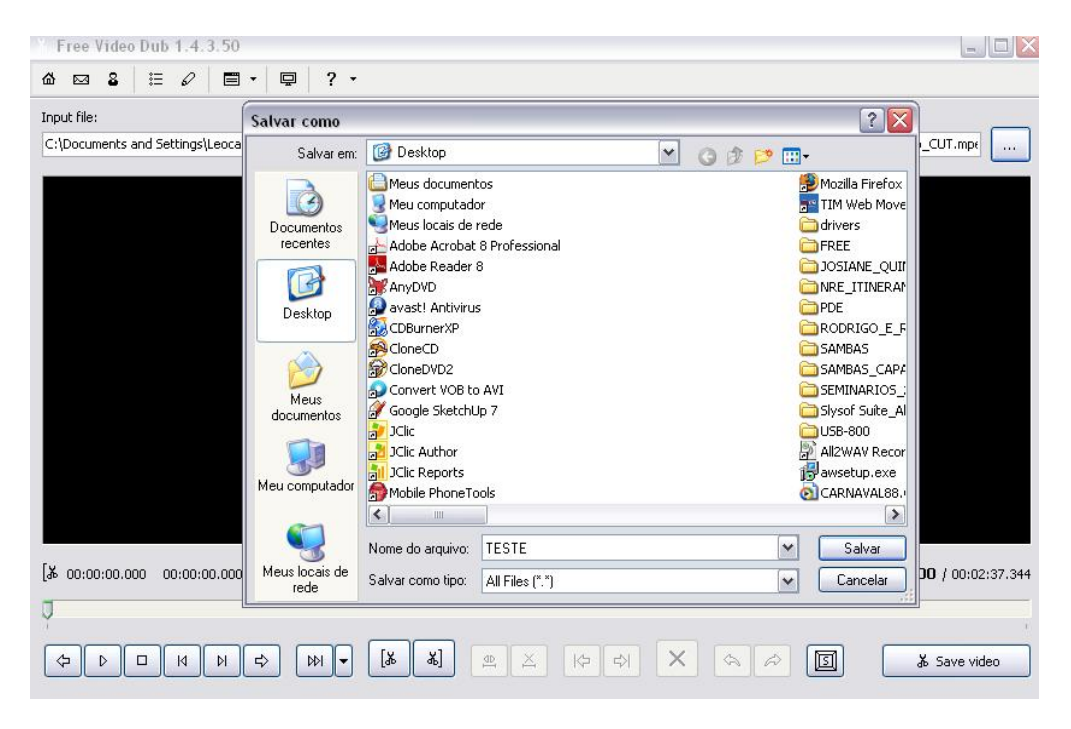

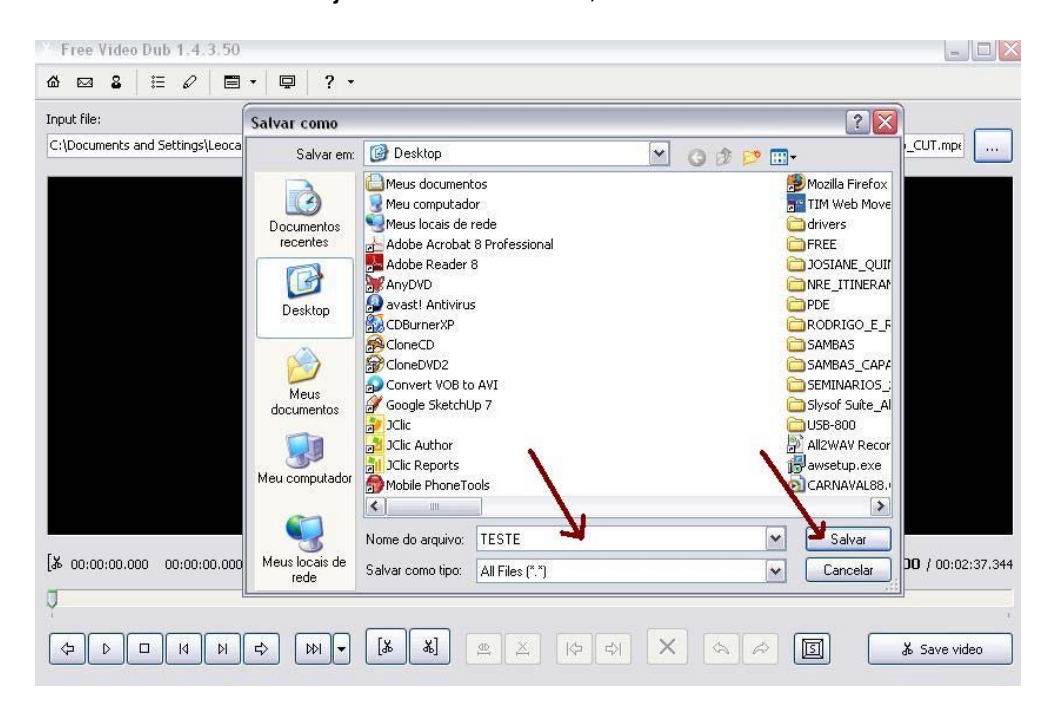

Selecione onde deseja salvar o recorte, dê um novo título e Clic em Salvar.

#### **Nota:**

- Após Salvar, aparecerá o vídeo na tela;

- Aparecem os colchetes "[" e "]" que servirão para delimitar os cortes;

- Também aparecerá o tempo do vídeo.

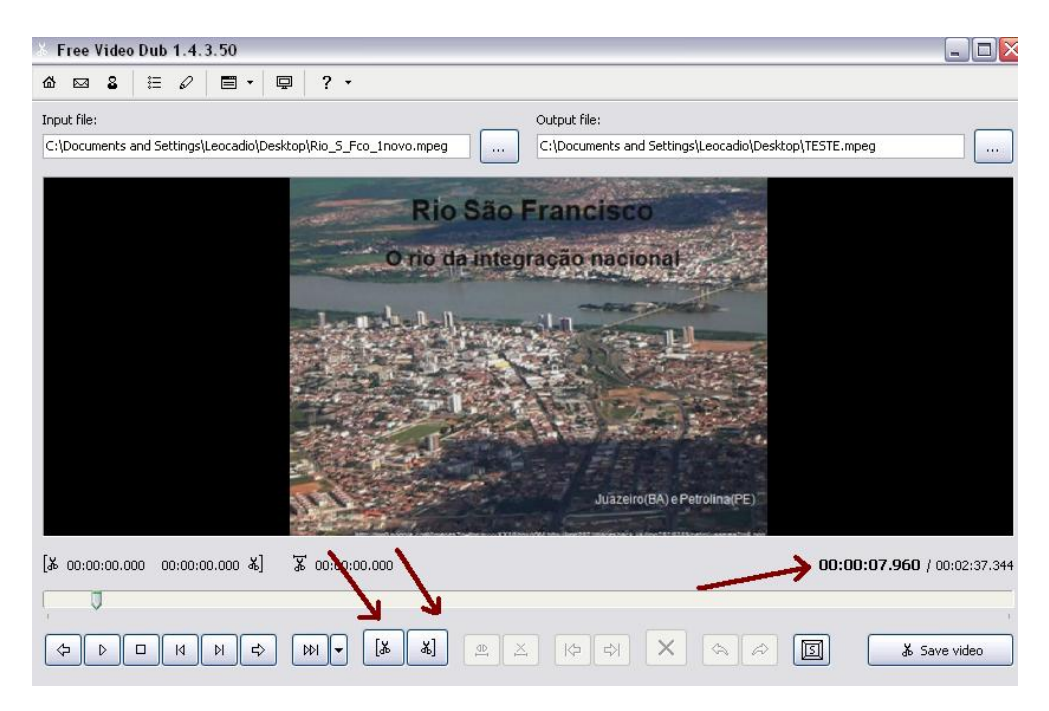

### **Passo 4:**

Agora vamos fazer o recorte

- Arraste a seta verde até o ponto inicial do corte e Clic no colchete "["

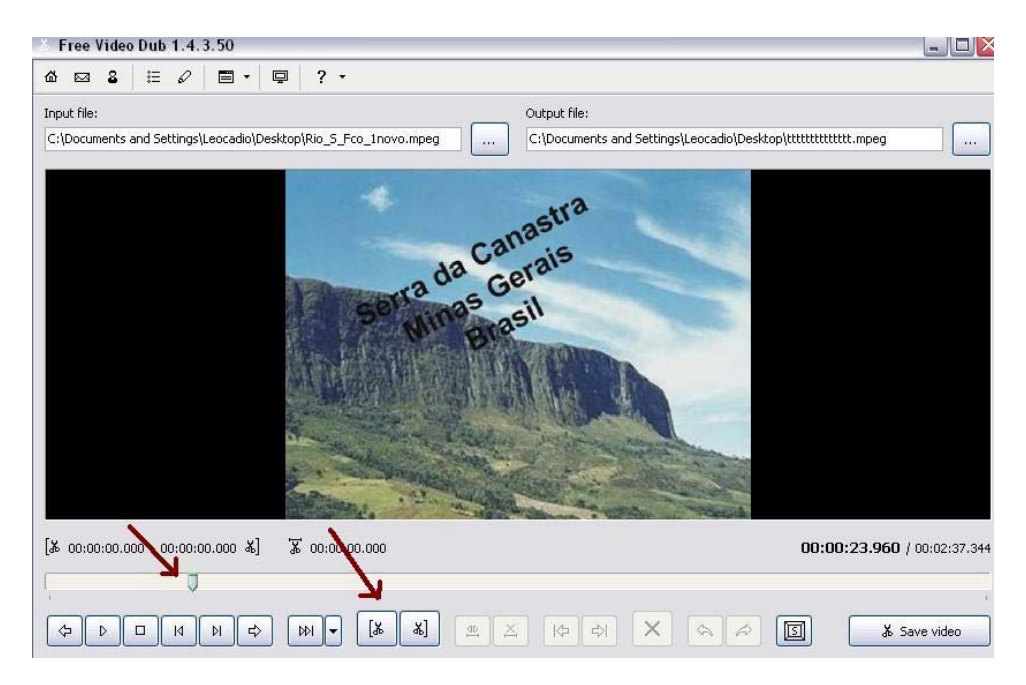

### **Vamos delimitar o corte:**

Agora arraste a seta verde até o final do corte, Clic no colchete "]"; Clic em "X" e finalmente Clic em "Save Vídeo"

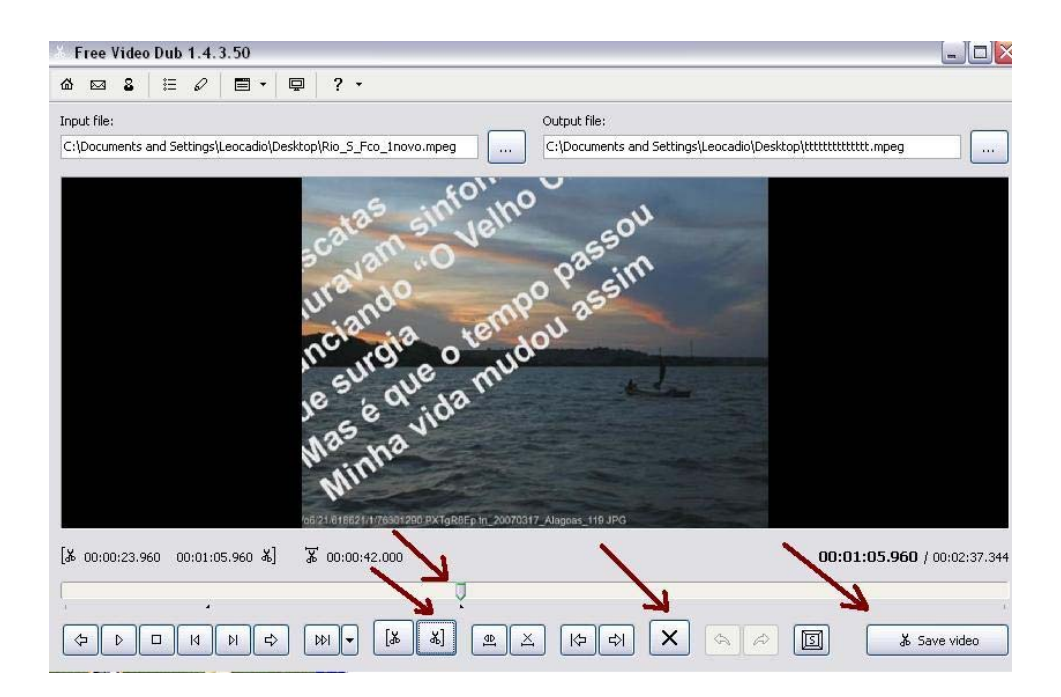

### **Passo 5:**

Após algum tempo, Clic em Close e pronto... o recorte está feito.

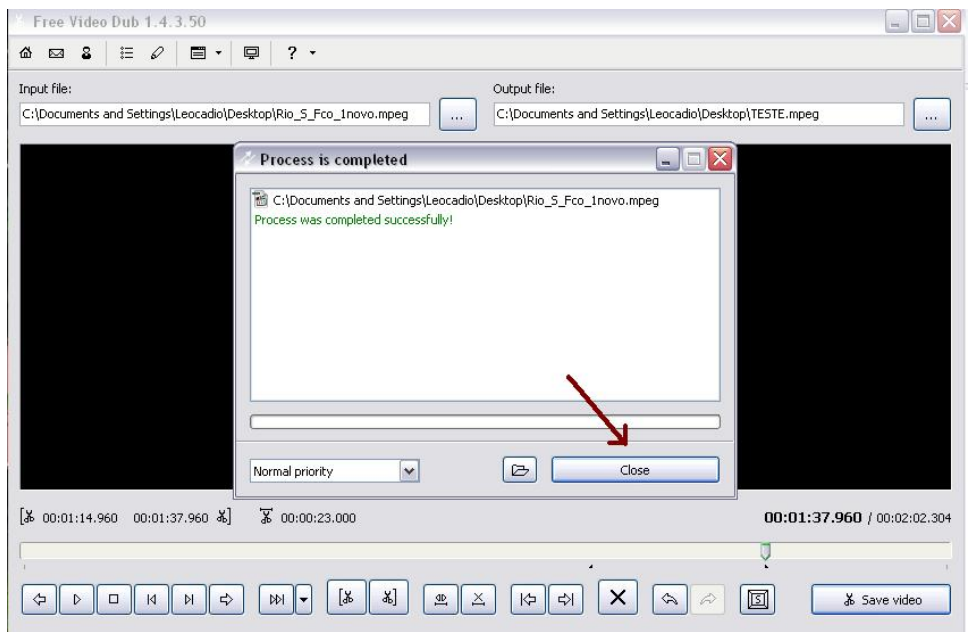

Pronto... Agora é só fechar tudo e abrir o vídeo

**Nota:** Se tiver que fazer outros cortes basta repetir os passos a partir do **Passo 4** OK. Quando aparecer a tela abaixo Clic em "Yes" e imediatamente terá início o **Passo 5.**

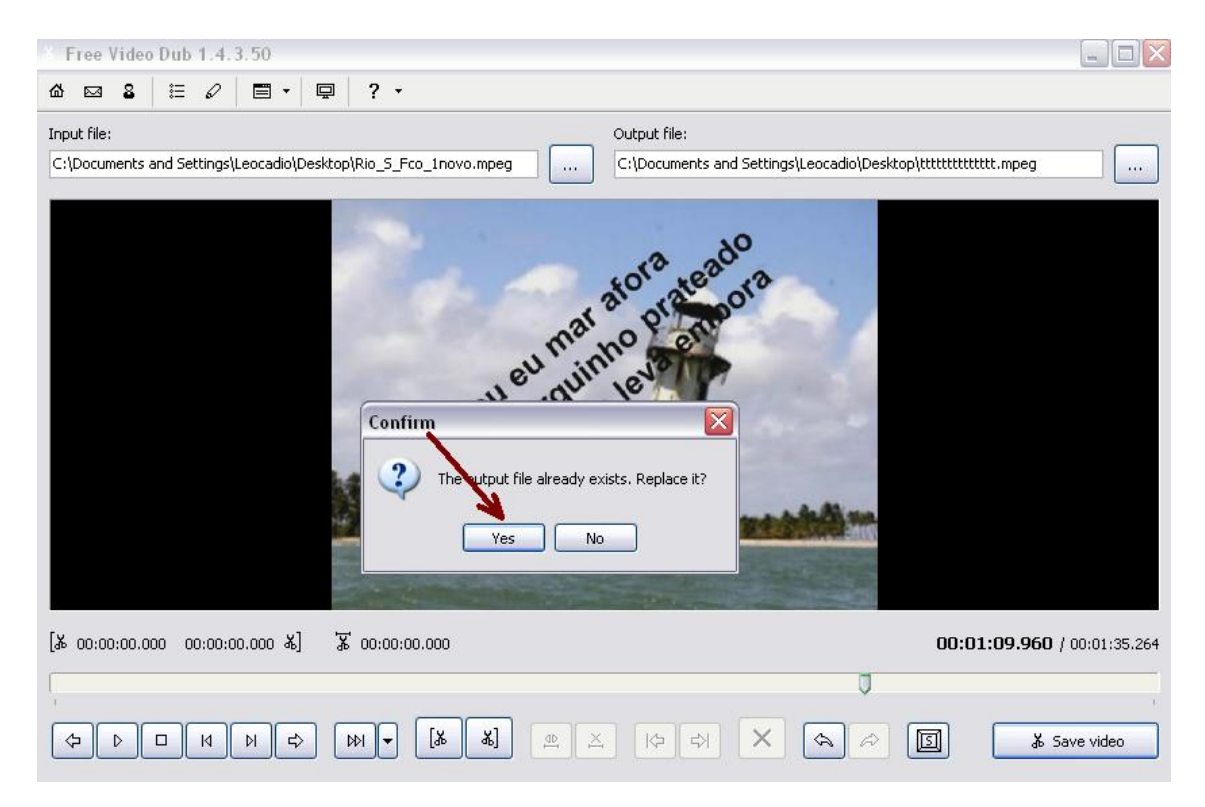

## **OBSERVAÇÕES:**

- Free Video Dub suporta muitos formatos de vídeo: MPEG 1, MPEG 2 e até MPEG 4, AVI, MOV, MP4, M4V, MPG e arquivos FLV incluindo DivX e XviD.
- O mais importante neste software é que a qualidade do vídeo mesmo depois de recortado continua a mesma.
- Para baixar o software vá no www.superdownloads.com.br, digite Vídeo Dub e faça o download para o seu PC ou acesse o site abaixo OK

http://www.dvdvideosoft.com/downloads/download-free-video-dub.htm